Boogie Photos for project managers

## User guide for project managers in Boogie Photos

## 1. Log in

Tip

Go to Laurentien.ca and click Open Boogie Photos. OR connect to the Photo app via your Boogie account.

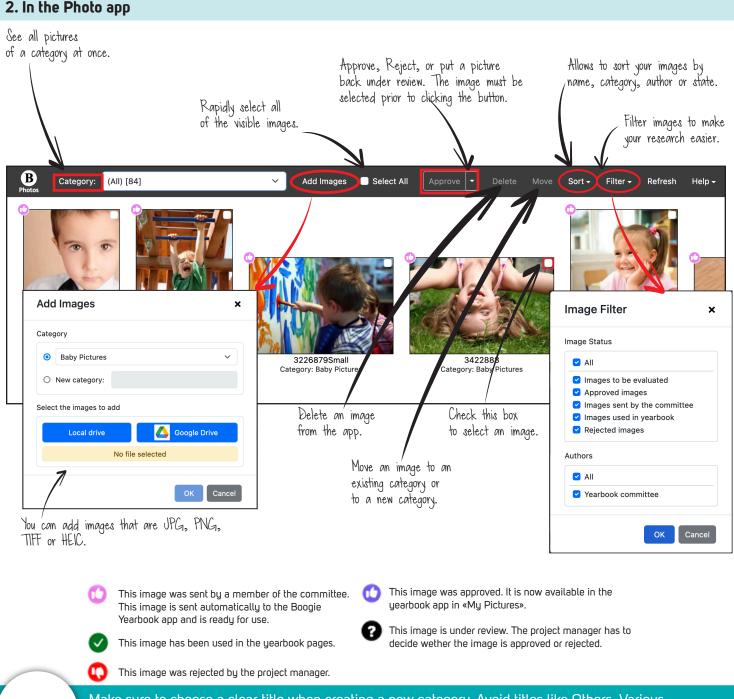

Make sure to choose a clear title when creating a new category. Avoid titles like Others, Various, Mishmash, etc. This will help you sort your pictures better.